## **Navigation pane**

05/07/2024 1:36 pm EDT

## **CIVIC InsightStore**

## ANALYZE

- **T**Dashboard
- **Reports**

## EXPLORE

- **2 Questions**
- **图 Segments**

Our navigation pane is on the left side of every page. The logo and the *InsightStore* title are links to the landing page.

civic

m

r.

EXPLORE 冈

寥

Dashboard

The small expanding caret to the right of the *InsightStore* title collapses the navigation pane to a narrow view with only icons. If you hover over an icon, you'll see the label. To expand the navigation pane again, use the expanding caret to the right of the CivicScience logo.

The second section of the navigation pane, titled *Analyze*, has links to the *[Dashboard](http://support.civicscience.com/help/introduction-to-dashboards)* and *[Reports](http://support.civicscience.com/help/introduction-to-reports)* areas.

Under *Explore* are links to the *[Questions](http://support.civicscience.com/help/introduction-to-questions)* and *[Segments](http://support.civicscience.com/help/introduction-to-segments)* sections of the InsightStore.

*Advanced* (way down toward the bottom) gives us *Profile*, *Help*, and *Logout* links. Use *Profile* to view or access Account [Management](http://support.civicscience.com/help/introduction-to-account-management) functions. *Help* links to this knowledge base and

a way to contact our support personnel. *Logout* will sign you out of your account.

After you leave the landing page, you will find that the navigation bar highlights your current section in blue. Here, I'm in the *Profile* section.

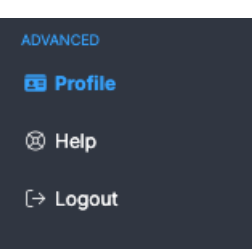

ADVANCED

图 Profile

® Help

[→ Logout